# **Search Engine Optimisation**

This feature is accessed from the [Options Tab](https://docs.adaptavist.com/display/Builder/Options+Tab) in the [Layout Manager](https://docs.adaptavist.com/display/Builder/Layout+Manager) in Theme Builder 3.0 and above.

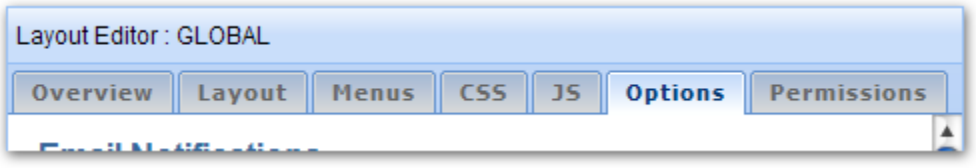

Theme Builder provides a number of options that allow you to optimise your wiki for external search engines, including search appliances on your intranet, a process known as Search Engine Optimisation (SEO).

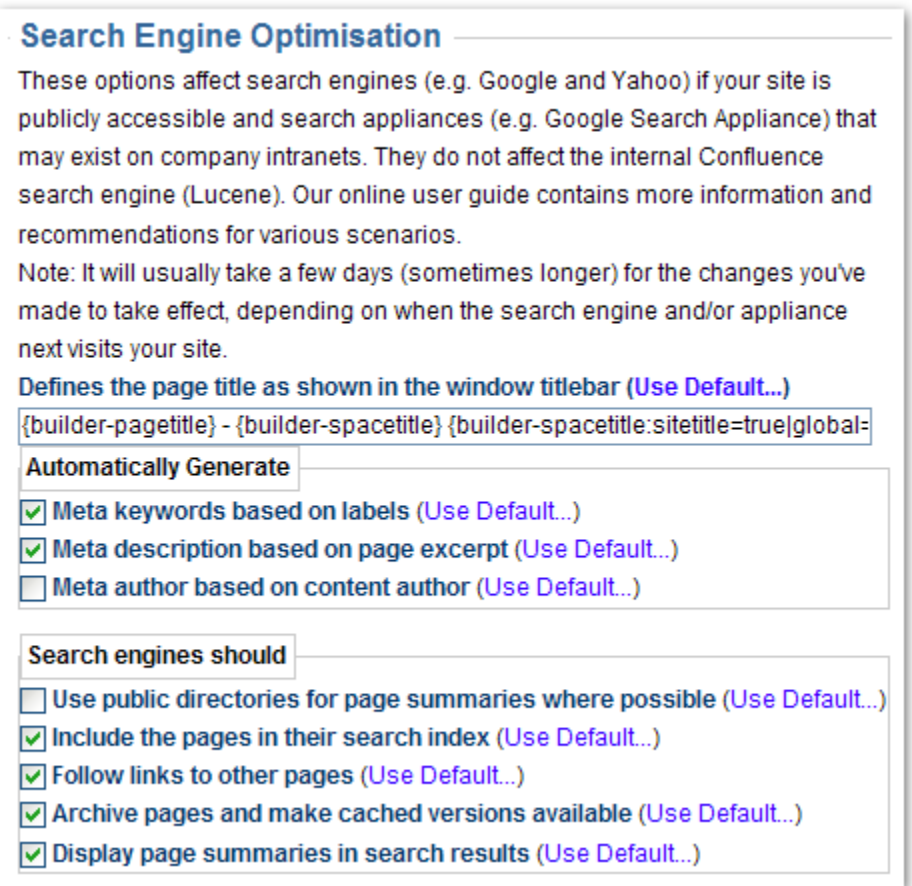

These options affect search engines (e.g. Google and Yahoo) if your site is publicly accessible and search appliances (e.g. Google Search Appliance) that may exist on company intranets. They do not affect the internal Confluence search engine (Lucene).

#### ? Unknown Attachment

 System Administrators can set [permissions](https://docs.adaptavist.com/display/Builder/Global+Permissions+Tab) to restrict who can use these options. By default, only Confluence site administrators (confluence-administrators group) can change these options.

## Page Title

This option allows you to customise the page title that is shown in the web browser title bar (the <title> element in the HTML <head> section) which is useful if you are optimising your wiki for search engines like Google.

The default page title notation is:

```
{builder\text{-}pagetitle} - {builder\text{-}spacetitle} {builder\text{-}spacetitle}}sitetitle=true|global=false|prefix=- }
```
For more information on the macros that are used by default, see [builder-pagetitle macro](https://docs.adaptavist.com/display/Builder/builder-pagetitle+macro) and [builder-spacetitle macro.](https://docs.adaptavist.com/display/Builder/builder-spacetitle+macro)

You can use any macro, including User Macros or third-party macros, as well as basic wiki notation.

**A** Please ensure that there is no HTML or line breaks in the rendered page title as these will cause problems with the browser.

You should always show the most microscopic information first (eg. page title) and more macroscopic information later (eg. space title followed by site title). As well as improving search results, this will also make tabbed browsing easier for end-users.

#### Automatically Generate Meta Data

Although meta tags are generally no longer used by most search engines, they are still commonly used by intranet search appliances. These three options allow you to automatically generate meta tags on all applicable pages viewed using the layout.

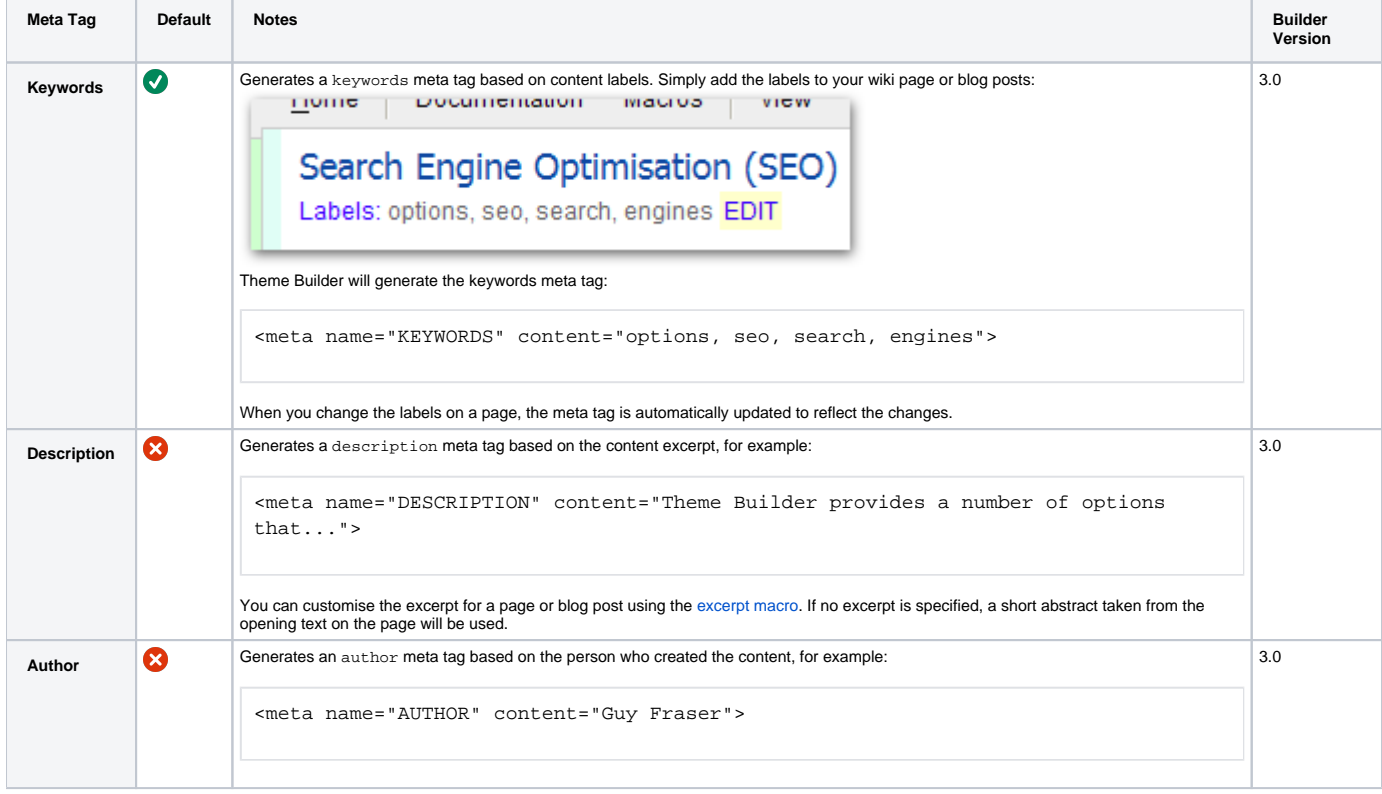

To add custom meta tags, use the "Custom HTML" feature in the Confluence administration console. Note, however, that this will apply the custom meta tags to all pages in Confluence, regardless of which theme or layout is selected.

 Using meta tags will slightly increase page size and therefore download times. On busy servers, the overheads of automatically generating meta tags may have a slight performance impact.

## Search Engines

Most search engines (Google, Yahoo, etc) allow sites to alter the way they are indexed and how search results are shown. Each of the following options determines what search engines should do:

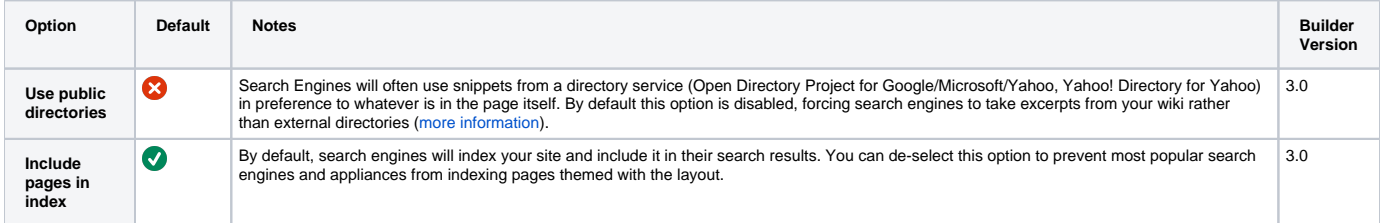

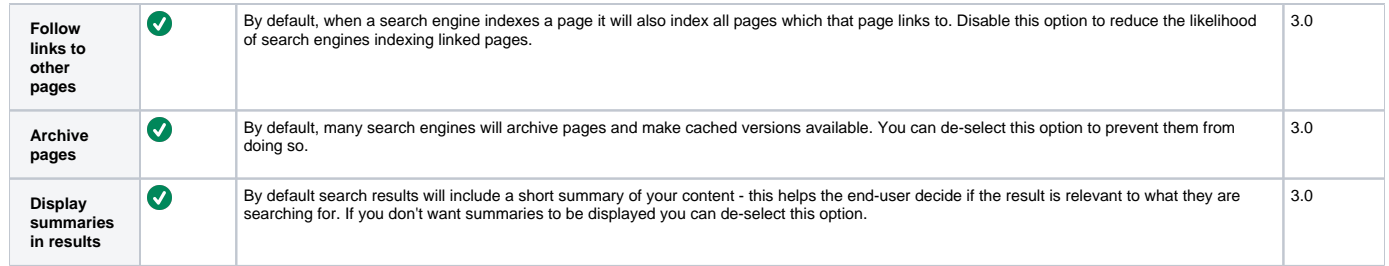

For a much more detailed overview of what these options do, please see this [Search Engine Land article](http://searchengineland.com/070305-204850.php) or review Adaptaivst's related [tracker ticket](http://jira.adaptavist.com/browse/BUILDER-684).